# BENEFITF©CUS® All Your Benefits. One Place.®

Benefitfocus Mobile App

User Guide

### **Table of Contents**

| Mobile App Overview                         | 3  |
|---------------------------------------------|----|
| Mobile App Access                           | 4  |
| Activating the Mobile App                   | 4  |
| Navigating the Mobile App                   | 8  |
| Completing Required Training Items          | 9  |
| Benefit Elections                           | 12 |
| Enrolling in Your Benefits                  | 12 |
| Part I – Enroll in Dental                   |    |
| Part II – Enroll in Medical                 | 20 |
| Reviewing Benefit Information               | 29 |
| Profile Options                             |    |
| Reviewing Personal Details                  | 32 |
| Changing Your Password                      | 34 |
| Updating Your Email Address                 |    |
| Updating Your Phone Number                  |    |
| Adding Emergency Contact Information        | 40 |
| Updating Emergency Contact Information      | 43 |
| Removing Emergency Contacts                 | 45 |
| Dependents                                  | 47 |
| Reviewing and Editing Dependent Information | 47 |
| Adding Dependents                           | 49 |
| Removing Dependents                         | 51 |
| Documents                                   | 52 |
| Reviewing Documents                         | 52 |
| Adding New Documents                        | 54 |
| Deleting Documents                          | 56 |
| Video Library                               | 57 |

# **Mobile App Overview**

Designed for iOS and Android mobile devices, the BENEFITFOCUS<sup>®</sup> Mobile App gives you instant access to plan details, including coverage levels, effective dates and co---pays as well as covered dependents and corresponding documentation. The educational BENEFITFOCUS<sup>®</sup> Video Library is also optimized for use on the app.

Using the App, you can:

- Enroll in your benefits for OE, Life Events and initial enrollment
- Review benefit details
- Update profile information (if permitted by your employer), including:
  - Email addresses and phone numbers
  - Passwords
  - Emergency contacts
- Review dependents
- Add and edit dependent information (if permitted by your employer)
- Enter and save important Insurance ID Card information (Member ID number, Group ID number)
- Upload an image of your Insurance ID Card to access in Mobile App Documents
- Upload and submit images of benefit eligibility documents required by your employer for dependent verification or for certain life events (such as a birth or marriage certificates) to access in Mobile App Documents
- Watch healthcare videos

Using an authentication code, you can download the App for free from Google Play and the iTunes Store. It's easy for you to get all your benefits information by simply logging on with your existing Benefitfocus username and password.

## **Mobile App Access**

#### Activating the Mobile App

Before you download the Mobile App, you can log in to the BENEFITFOCUS® Communication Portal and access your company ID code; your Benefits Administrator may also provide you with this information. Then you can download the app from the applicable App Store.

1. Log in to the Communication Portal and notice the company ID code that you see in the widget. This code corresponds to your employer and ensures that all you are seeing your personal benefit information. You will need this ID when you activate the Mobile App in Step 7 below.

| HOME HEALTH BEN                   | EFITS VIDEOS FINANCIAL W                                                                                                    | FELLINESS HEALTH & WELLINESS MO                                                                                                    | RE+ Q                                                     |
|-----------------------------------|----------------------------------------------------------------------------------------------------|----------------------------------------------------------------------------------------------------|-----------------------------------------------------------|
| QuickLinks                        | Welcome!                                                                                                    |                                                                                                    | Open                                                      |
| Featured Training                 | This portal will be a resource for you t<br>being. We will be presenting health tip                                                                                   | to present your new Health and Wellness portal.<br>to focus on bettering your physical and mental well<br>is to you in multiple ways including videos, articles<br>to login frequently so that you are aware of the<br>of.                                                                                     | Click Here to View Your Benefit                           |
| Diabetes Care Training<br>Program | A                                                                                                    |                                                                                                    | Benefitfocus Mobile App                                   |
|                                   | AM.                                                                                                    | Benefitfocus HR InTouch                                                                                                    | BENEFITFOCUS*<br>Mobile Application                       |
|                                   |                                                                                                    |                                                                                                    | Access your benefits anywhere with the Benefitfocus app.  |
|                                   |                                                                                                    | 00000                                                                                                    | Use this code on your first login:<br>xceptionalsolutions |
|                                   | Walking Works                                                                                                    | 00.00 40 (D                                                                                                    | Google play                                               |
|                                   | and feel better, increase energy, and pi<br>part of our walking works competition<br>monitor which team walks the farthest<br>competition all associates on the winni | brisk-paced walk can help you and your family look<br>ck up your spirits. Please sign up in the cafe to be a<br>! We will be putting together four teams and then<br>over the course of 6 weeks. After the<br>ng team will receive a \$25 gift certificate to Whole<br>up your shoes and walk to a better you! |                                                           |

- 2. Log out of the Communication Portal.
- 3. Search for the Benefitfocus Mobile App on the Google Play or Apple App Store on your mobile device.

4. Download the App; this example shows the App Store.

| arrier 🗢                                                                                                    | 10:2                                                                                                    | 6 AM                                                                                                    | -                                                                                                    |
|----------------------------------------------------------------------------------------------------|----------------------------------------------------------------------------------------------------|----------------------------------------------------------------------------------------------------|----------------------------------------------------------------------------------------------------|
| Q benefitf                                                                                                    | ocus                                                                                                    |                                                                                                    | 0                                                                                                    |
|                                                                                                    | Benefitfocus<br>Benefitfocus                                                                                                    |                                                                                                    | Ŷ                                                                                                    |
| ===*<br>≡                                                                                                    | Home -                                                                                                    | Carrier # EITTM<br>Carrier # Document De                                                                                                    | tails                                                                                                    |
|                                                                                                    | afternoon, Eval                                                                                                    | Medical ID Card                                                                                                    | ۲                                                                                                    |
| Benefits Enupsto<br>Motical<br>Process tays bear<br>Process Sectors<br>Sectors Sectors<br>Process<br>Sectors<br>Process<br>Sectors<br>Sectors<br>Sec | the Character and Yang Shife, 21<br>Account (Shife) Shife (Shife) Shife (S | national sector de la construcción de la construcción de la construcci | Anno Contraction of Contraction of C |
| Recent Payched<br>June 2, 2018                                                                                                    | 4518.17                                                                                                    | Campon<br>Manfind 10 (Cant                                                                                                    | 5                                                                                                    |
| February 1, 2015                                                                                                    | 1299.00 >                                                                                                    | Discount assessment with                                                                                                    | 5                                                                                                    |
| At paychecks                                                                                                    |                                                                                                    | Canal Designed                                                                                                    |                                                                                                    |
| ONE<br>PLACE •                                                                                                    | Benefitfocus<br>CrowdCompass                                                                                                    |                                                                                                    | Ŷ                                                                                                    |
| -1                                                                                                    |                                                                                                    | 0                                                                                                    | r. O                                                                                                    |

- 5. Open the App and read the terms of service.
- 6. Tap Accept Terms of Use when you have determined that you agree to the terms of service.

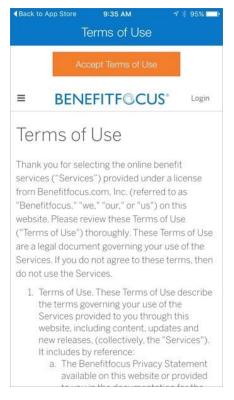

- 7. Enter the Company ID.
- 8. Tap Next.

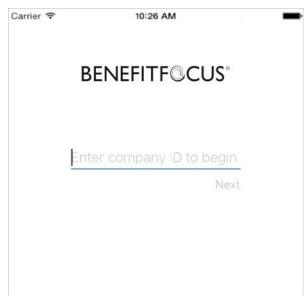

9. Enter your Benefitfocus *Username* and *Password* and tap *Login* to access the App. *Note*: if your organization allows you to use the Touch ID feature, where you can use your fingerprint to access the Mobile App, then you can establish the Touch ID setting where you log in with your Username and Password for the first time; continue with **Step 10**.

| Ⅲ マ 12:08 PM @ 系 99% ■                                                                                                    | _ |  |  |  |
|----------------------------------------------------------------------------------------------------|---|--|--|--|
| BENEFITF©CUS®                                                                                                    |   |  |  |  |
| username                                                                                                    |   |  |  |  |
| password                                                                                                    |   |  |  |  |
| Remember username                                                                                                    |   |  |  |  |
| Login                                                                                                    |   |  |  |  |
| BFI Login                                                                                                    |   |  |  |  |
| Can't access your account?                                                                                                |   |  |  |  |
| Activated for Benefitfocus.com Reset<br>Terms of Use   Privacy Statement<br>© Benefitfocus.com, Inc. All rights reserved. |   |  |  |  |

10. Tap Yes to use your fingerprint the next time you log into the Mobile App. Where you log out, continue with **Step 11**.

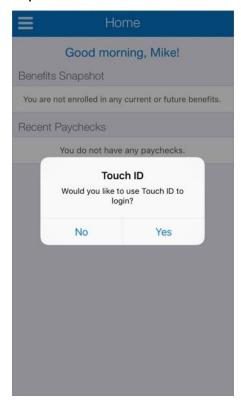

11. Place your finger on the appropriate place on your phone for fingerprint recognition. The Mobile App will recognize your fingerprint and log you into the App.

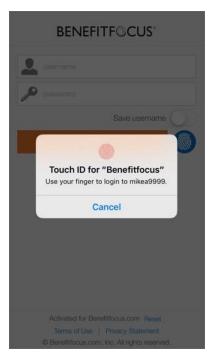

### Navigating the Mobile App

The Mobile App is simple to use and easy to navigate.

- 1. Log into the Mobile App.
- 2. Tap the menu icon to access the slide---out navigation menu.

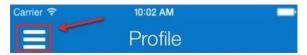

3. Tap any of the items in the list to see more information.

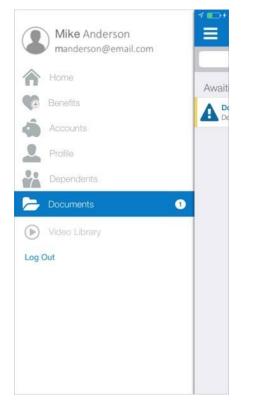

4. Tap the back button in the top, left corner of the screen to return to a previous menu.

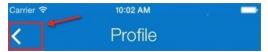

5. Tap *Log Out* from the slide-out navigation menu when you are finished using the App.

### **Completing Required Training Items**

Training items may include video or documents that you must review before you begin enrolling in your benefits. When you log into the Mobile App, you will see the training items link on the Home page.

- 1. Log into the Mobile App.
- 2. Tap Complete required training.

| Carrier ᅙ | 10:02 AM                                                       |
|-----------|----------------------------------------------------------------|
| Ξ         | Home                                                           |
|           | Good morning, Mike!                                            |
|           | eed to enroll in, review or update your<br>enefits?            |
|           | complete all required training before you<br>ge your benefits. |
| Complete  | e required training                                            |
| Benefits  | Snapshot                                                       |
| You are r | not enrolled in any current or future benefits.                |
|           |                                                                |

3. Tap the training you want to begin.

| Carrier | ି ବି 10:02 AM 🔛                                  |
|---------|--------------------------------------------------|
| <       | Training                                         |
|         |                                                  |
| REQ     | UIRED TO MANAGE BENEFITS                         |
| Q       | Employee Handbook Review<br>Compliance Session 1 |
| ADD     | ITIONAL TRAINING                                 |
| Ø       | Security Training<br>Security Training           |
|         | Get started                                      |

- 4. Review the training. In this example, there is a video associated with the training program.
- 5. Tap the acknowledgement box once you have completed the training.
- 6. Tap *Submit*. The training program will be removed from the list of items you must complete.

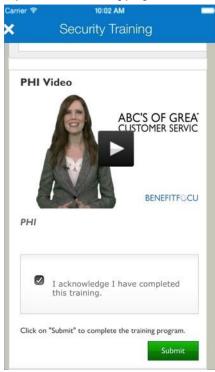

- 7. Continue with the next training. In this example, there is a document associated with the training program.
- 8. Tap the acknowledgement box once you have completed the training.
- 9. Tap *Submit*. The training program will be removed from the list of items you must complete.

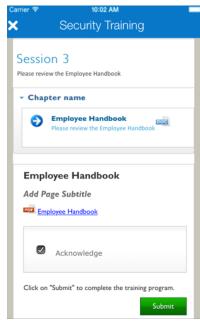

Once you have completed all training, you will see the *Congratulations* message. You can then begin enrolling in your benefits.

| Carrier 3 | F 10:02 AM                                                                                               |    |
|-----------|----------------------------------------------------------------------------------------------------|----|
| $\equiv$  | Home                                                                                                    |    |
|           | Good morning, Mike!                                                                                      |    |
| ÷         | Need to enroll in, review or update you benefits?                                                        | ır |
| Mana      | ge my benefits                                                                                           | >  |
| Bene      | fits Snapshot                                                                                            |    |
| Y         | Congratulations, you have completed all<br>required training items! You can now<br>manage your benefits. |    |

### **Benefit Elections**

#### **Enrolling in Your Benefits**

The following are sample steps for completing typical Dental and Medical benefit elections as a new hire with the option to enroll in the same benefits for Open Enrollment. Note that your actual scenarios and the order in which benefits are presented to you will vary, depending on information required by your employer and insurance carrier.

Part I – Enroll in Dental

1. Log into the Mobile App and tap Manage my benefits.

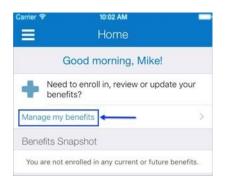

2. Read the welcome information and tap Get Started.

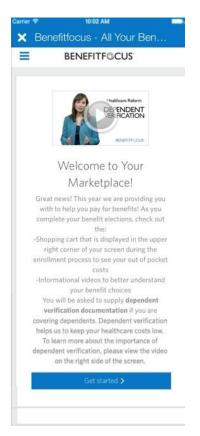

- 3. Choose one of the following options:
  - a. Tap *Add Dependent* if you need to add dependents to include in your benefit elections; continue with **Step 4**.
  - b. Tap *Next* to continue enrolling in benefits without adding dependents. Go to **Step 5**.

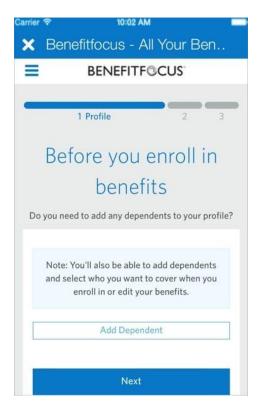

- 4. Enter dependent demographic information. Required fields are indicated with an asterisk (\*).
  - a. Tap *Save* once you have entered all dependent information.

|   | Benefitfocus - All Your Ben.                                                                                                    |
|---|----------------------------------------------------------------------------------------------------|
|   |                                                                                                    |
|   | BENEFITF©CUS                                                                                                    |
|   |                                                                                                    |
|   | Add Dependent                                                                                                    |
| Ŧ | irst Name *                                                                                                    |
|   |                                                                                                    |
| 1 | Middle Name                                                                                                    |
|   |                                                                                                    |
| l | .ast Name *                                                                                                    |
|   |                                                                                                    |
| < | Suffix                                                                                                    |
|   | Please Select                                                                                                    |
| F | Preferred Name                                                                                                    |
|   |                                                                                                    |
|   |                                                                                                    |
| ĺ | Date of Birth *                                                                                                    |
|   |                                                                                                    |
| ( | ⊃ Male ○ Female                                                                                                    |
| ( | SSN *<br>SSN is required for dependents 6 months<br>and older. If your dependent is less than 6<br>months old, you may leave this field blank.<br>However, you will be required to provide this                                                                                                    |
| ( | SSN *<br>SSN is required for dependents 6 months<br>and older. If your dependent is less than 6<br>months old, you may leave this field blank.                                                                                                    |
|   | SSN *<br>SSN is required for dependents 6 months<br>and older. If your dependent is less than 6<br>months old, you may leave this field blank.<br>However, you will be required to provide this<br>information when the dependent reaches 6<br>months old.<br>Relationship *                                                   |
|   | SSN *<br>SSN is required for dependents 6 months<br>and older. If your dependent is less than 6<br>months old, you may leave this field blank.<br>However, you will be required to provide this<br>information when the dependent reaches 6<br>months old.                                                                     |
|   | SSN *<br>SSN is required for dependents 6 months<br>and older. If your dependent is less than 6<br>months old, you may leave this field blank.<br>However, you will be required to provide this<br>information when the dependent reaches 6<br>months old.<br>Relationship *                                                   |
|   | SSN *<br>SSN is required for dependents 6 months<br>and older. If your dependent is less than 6<br>months old, you may leave this field blank.<br>However, you will be required to provide this<br>information when the dependent reaches 6<br>months old.<br>Relationship *<br>Please Select                                  |
|   | SSN *<br>SSN is required for dependents 6 months<br>and older. If your dependent is less than 6<br>months old, you may leave this field blank.<br>However, you will be required to provide this<br>information when the dependent reaches 6<br>months old.<br>Relationship *<br>Please Select                                  |
|   | SSN *<br>SSN is required for dependents 6 months<br>and older. If your dependent is less than 6<br>months old, you may leave this field blank.<br>However, you will be required to provide this<br>information when the dependent reaches 6<br>months old.<br>Relationship *<br>Please Select<br>Email                         |
| F | SSN *<br>SSN is required for dependents 6 months<br>and older. If your dependent is less than 6<br>months old, you may leave this field blank.<br>However, you will be required to provide this<br>information when the dependent reaches 6<br>months old.<br>Relationship *<br>Please Select<br>Email                         |
| F | SSN * SSN is required for dependents 6 months and older. If your dependent is less than 6 months old, you may leave this field blank. However, you will be required to provide this information when the dependent reaches 6 months old. Relationship *Please Select Email Home Phone                                          |
|   | SSN * SSN is required for dependents 6 months and older. If your dependent is less than 6 months old, you may leave this field blank. However, you will be required to provide this information when the dependent reaches 6 months old. Relationship *Please Select Email Home Phone                                          |
|   | SSN * SSN * SSN is required for dependents 6 months and older. If your dependent is less than 6 months old, you may leave this field blank. Noweer, you will be required to provide this information when the dependent reaches 6 months old. Relationship *Please Select Email Home Phone Cell Phone                          |
|   | SSN * SSN * SSN is required for dependents 6 months and older. If your dependent is less than 6 months old, you may leave this field blank. Noweer, you will be required to provide this information when the dependent reaches 6 months old. Relationship *Please Select Email Home Phone Cell Phone                          |
|   | SSN * SSN * SSN is required for dependents 6 months and older. If your dependent is less than 6 months old, you may leave this field black. However, you will be required to provide this information when the dependent reaches 6 months old. Relationship *Please Select Email Home Phone Cell Phone Alternate Phone         |
|   | SSN * SSN * SSN is required for dependents 6 months and older. If your dependent is less than 6 months old, you may leave this field blank. Noweer, you will be required to provide this information when the dependent reaches 6 months old. Relationship *Please Select Email Home Phone Cell Phone Alternate Phone Adddress |
|   | SSN * SSN * SSN is required for dependents 6 months and older. If your dependent is less than 6 months old, you may leave this field blank. Noweer, you will be required to provide this information when the dependent reaches 6 months old. Relationship *Please Select Email Home Phone Cell Phone Alternate Phone Adddress |

b. Review the information on the screen and tap *Next* to begin enrolling in your benefits.

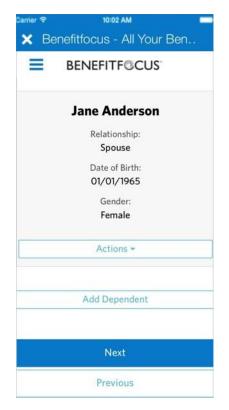

5. (If applicable) Answer any pre-enrollment questions. This may include questions about Medicare, tobacco usage, healthcare--related questions to estimate the best-match plan for you. Pre-enrollment questions will help determine your benefit eligibility as well as which plans are best suited for you and your family.

| Carrier 😤       | 10:02 AM      |               |  |  |
|-----------------|---------------|---------------|--|--|
| 🗙 Ben           | efitfocus - A | All Your Ben  |  |  |
| =               | BENEFITF®     | CUS           |  |  |
|                 |               |               |  |  |
|                 | 1 Profile     | 2 3           |  |  |
| N               | ly Tobacco    | Survey        |  |  |
| Do yo           | u or any mem  | nbers of your |  |  |
| famil           | y use tobacco | o products?   |  |  |
| Mike A          | nderson       |               |  |  |
| O Yes           |               |               |  |  |
| O No            |               |               |  |  |
|                 |               |               |  |  |
| Save & Continue |               |               |  |  |
| -               | Cancel        |               |  |  |

6. Tap Begin enrollment to start enrolling in benefits.

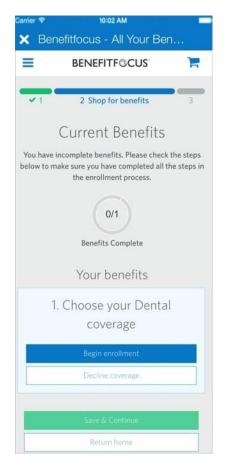

7. Determine who will be covered on the plan and select Next.

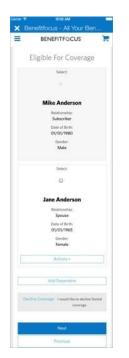

8. Select the *Select Plan* button once you have decided on a benefit plan that best suits your needs.

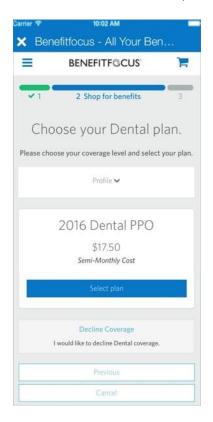

9. (If applicable) Determine if you want to enroll in the same benefits for Open Enrollment and tap Next.

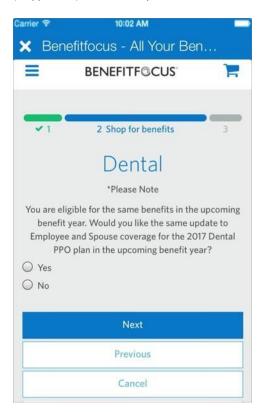

10. Review your benefit election information and tap *Save* once you have completed all elections.

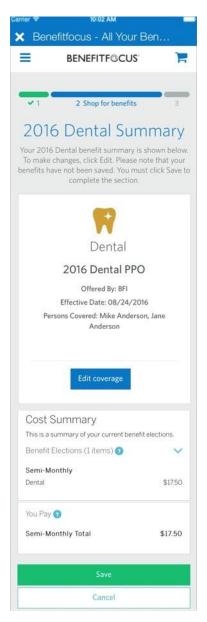

11. (If applicable) Read the information regarding benefits for the upcoming year and tap *Next*.

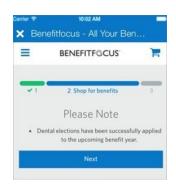

12. Tap *Save and Continue*. Continue with *Part II – Enroll in Medical* below.

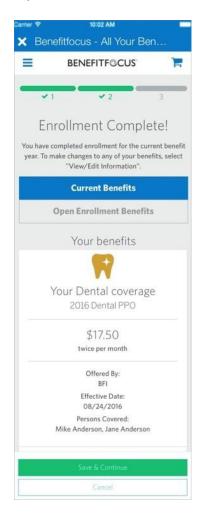

Part II – Enroll in Medical

1. Tap *Begin enrollment* to see your medical plan options.

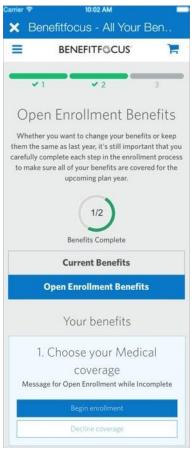

2. Determine who will be covered on the plan and tap Next.

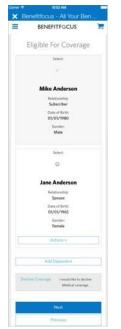

3. Review your medical benefit plan options.

| Carrier 🗢 10:02 AM                                                         |
|----------------------------------------------------------------------------|
| 🗙 Benefitfocus - All Your Ben                                              |
| BENEFITF@CUS                                                               |
|                                                                            |
| ✓1 ✓2 3                                                                    |
| Choose your Medical plan.                                                  |
| Please review your options and choose the plan that best meets your needs. |
| Profile 🗸                                                                  |
| Filters 🛩                                                                  |
|                                                                            |
| HSA                                                                        |
| Ruby Consumer Choice Plan                                                  |
| 2017                                                                       |
| \$62.50                                                                    |
| Semi-Monthly Cost                                                          |
| Select plan                                                                |
| HRA                                                                        |
| Silver PPO Plan 2017                                                       |
| \$221.77                                                                   |
| Semi-Monthly Cost                                                          |
| Select plan                                                                |
|                                                                            |
| Decline Coverage                                                           |
| I would like to decline Medical coverage.                                  |
|                                                                            |
| Previous                                                                   |
| Cancel                                                                     |

- 4. (If available optional) Tap *Filters* and select criteria to narrow the display of plans.
- 5. Tap *Select Plan* to enroll in your benefit plan.

| Filters 🗸                            |      |
|--------------------------------------|------|
|                                      |      |
| Plan Cost                            |      |
| \$62.50                              |      |
| \$73.71                              | Plan |
| \$202.77                             |      |
| \$221.77                             |      |
| HSA Eligible                         |      |
| Only show plans not eligible for HSA |      |
| Only show HSA eligible plans         |      |

6. Tap the cart icon to see detailed cost information for any of the plans you have selected.

| Carrier |                                                                                                    |                                      |
|---------|----------------------------------------------------------------------------------------------------|--------------------------------------|
| ×       | Benefitfocus - All You                                                                                                    | r Ben                                |
| =       | BENEFITF@CUS                                                                                                    | -                                    |
| •       | Cost Summary                                                                                                    |                                      |
|         | This is a summary of your current bene                                                                                                    | efit elections.                      |
|         | Benefit Elections (1 items) 📀                                                                                                    | ^                                    |
|         | Semi-Monthly                                                                                                    |                                      |
|         | Medical                                                                                                    | \$35.00                              |
| D       | You Pay 👩                                                                                                    |                                      |
|         | Semi-Monthly Total                                                                                                    | \$35.00                              |
| ſ       | Please note that your transportation b<br>(transit and parking) are not included i<br>Summary", because there may not be<br>every pay period (this is because dedu<br>cannot exceed the IRS monthly maxim | n the "Cost<br>deductions<br>actions |

7. (If available) Tap *National Average* to review the estimated healthcare costs; continue with **Step 7.a.** below; otherwise, continue with **Step 8**.

*Note*: In addition to the *National Average* data, you may also see your company's *Group Average Claims Data* and your personal *Individual Claims Data*, depending on settings established for your company.

| Carrier 😤                                                                                                    | 10:02 AM                                                                          |    |
|----------------------------------------------------------------------------------------------------|-----------------------------------------------------------------------------------|----|
| 🗙 Ber                                                                                                    | nefitfocus - All Your Ben                                                         |    |
| =                                                                                                    | BENEFITF©CUS                                                                      | F  |
| <b>v</b> 1                                                                                                    | 2 Shop for benefits                                                               | 3  |
|                                                                                                    | OSE YOUR Medical p<br>eview your options and choose the<br>best meets your needs. |    |
|                                                                                                    | Profile 🗸                                                                         |    |
|                                                                                                    | Personalize your estimated co                                                     | st |
| Your estimated annual cost is based on the details<br>below. Personalize for a more accurate cost<br>estimation. |                                                                                   |    |
| Co                                                                                                    | sts based on National Average Year                                                | ~  |

a. Review the cost information and tap *Done* when finished.

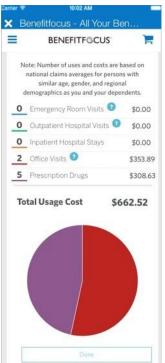

- b. (Optional) Tap Customize Usage tab to customize your estimated healthcare costs based on your experience.
- C. Drag the sliders to show the related costs.

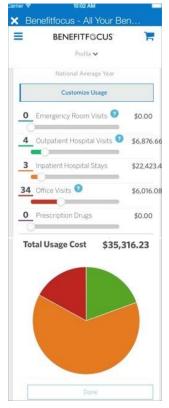

d. (If available) Tap the Add Contribution to estimate your tax savings for any plan that has a tax-savings account (such as an HSA or FSA) associated with it.

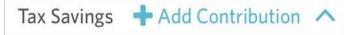

- e. Enter applicable income and contribution information. You will see the *Total Savings* update as you enter amounts.
- f. (Optional) Tap Contribute Maximum to see the maximum amount you can contribute.

|        | BENEFITE                           | CUS            |
|--------|------------------------------------|----------------|
|        | Profile                            | ~              |
|        | HSA                                |                |
|        | Annual Cont                        | ribution       |
| \$     |                                    |                |
|        | Contribute M                       | aximum         |
|        | Total savings:<br>Contribution Lim | \$0.00         |
|        |                                    |                |
|        | Maximum                            | 55+ Additional |
| Single | \$3,350.00                         | \$1,000.00     |
| Family | \$6,750.00                         | \$1,000.00     |
|        | Dor                                | ne             |
| Ū      | \$6,750.00                         | \$1,000.<br>ne |

- g. Tap Done to collapse the tax information.
- 8. (If applicable for plans with a Health Savings Account) Review HSA options. Your employer may contribute to your HSA account, and you may also have the ability to add an initial, scheduled or ongoing amount to your HSA.

Continue with **Step 9** below to contribute to your HSA; otherwise, select *Next* to skip adding a contribution amount and go to **Step 12**.

9. Tap Add Contribution to enter an amount to contribute to your HSA.

| Carrier 🗢 10:02 AM                              |
|-------------------------------------------------|
| × Benefitfocus - All Your Ben                   |
| BENEFITFOCUS                                    |
| Contribute to your                              |
| Health Savings Account<br>(HSA)                 |
| Amount:<br>\$1,000.00                           |
| Frequency:                                      |
| 01/01/2017<br>Description:                      |
| Employer's initial contribution Amount:         |
| \$4.17<br>Frequency:<br>233                     |
| Date:<br>01/01/2017 - 12/31/2017                |
| Description:<br>Employer's ongoing contribution |
| + Add Contribution                              |
| Estimated Contributions                         |
| \$1,100.00 of \$6,750.00<br>Summary             |
| Your contribution total:<br>\$0.00              |
| Employer contribution total:                    |
| \$1,100.00                                      |
| Contribution total:                             |
| \$1,100.00                                      |
| Next                                            |
| Previous                                        |
| Return home                                     |

- 10. Enter the contribution amount.
- 11. Tap Add contribution.

| arrier | 💎 10:02 AM                                                                                                    |   |
|--------|----------------------------------------------------------------------------------------------------|---|
| ×      | Benefitfocus - All Your Ben.                                                                                                    |   |
|        | BENEFITF@CUS                                                                                                    | 1 |
|        | Contribute to your HSA<br>Enter the amount you would like to<br>contribute to your HSA. The total amount<br>that you can contribute for this benefit year<br>is \$5,650.00 |   |
|        | Contribution type                                                                                                    |   |
|        | Repeating <b>1</b>                                                                                                    |   |
|        | Change contribution start and end dates $\checkmark$                                                                                                    |   |
|        | Starting paycheck *                                                                                                    |   |
|        | m                                                                                                    |   |
|        | Ending paycheck *                                                                                                    |   |
|        | <b>m</b>                                                                                                    |   |
|        | Per paycheck *                                                                                                    |   |
|        | \$                                                                                                    |   |
|        | Please note, calculated amounts are<br>estimates and may vary slightly.                                                                                                    |   |
|        | Add contribution                                                                                                    |   |
|        | Clear                                                                                                    |   |

- 12. Review your benefits; scroll down to see all of your information. The *Cost Summary* shows specific plan cost and contribution information. Tap *Edit plan* to make changes to a specific benefit.
- 13. Tap *Save* when you have completed all of your information.

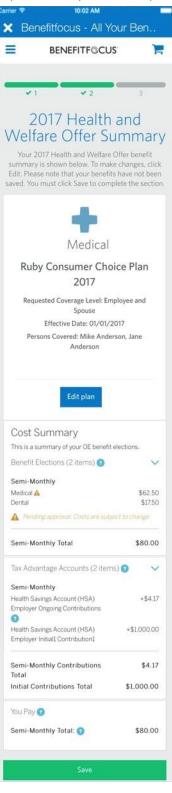

14. Tap *Complete Enrollment* when you have completed all benefit enrollments.

| 2 |
|---|
|   |
|   |
|   |
| 1 |
| _ |
|   |
|   |
|   |
|   |

### **Reviewing Benefit Information**

You can review your benefits via the Mobile App.

- 1. Log into the Mobile App.
- 2. Review the Benefits Snapshot on the Home page (or tap Benefits from the slide-out navigation menu).

| Home         Good afternoon, Mike!         Benefits Snapshot         Medical       \$138.80 >         2015 HDHP Standard - \$       \$138.80 >         Medical       \$138.80 >         2015 Health Savings Account (HSA)       >         2015 Health Savings Account       >         Pontal       \$18.16 >         2015 Dental Standard   Em       \$18.16 >         Vision       \$4.25 >         Life       \$2015 Basic Life   \$50,000.00         2015 Basic AD&D   \$50,000.00       >         AD&D       \$2015 Basic AD&D   \$50,000.00 | Garrier * | ଚ୍ଚି 10:02 AM         | - |
|----------------------------------------------------------------------------------------------------|-----------|-----------------------|---|
| Benefits Snapshot         Medical       \$138.80 >         2015 HDHP Standard - \$       \$138.80 >         Health Savings Account (HSA)       >         2015 Health Savings Account       >         Dental       \$18.16 >         2015 Dental Standard   Em       \$14.25 >         Vision       \$4.25 >         Life       \$2015 Basic Life   \$50,000.00         2015 Basic AD&D   \$50,000.00       >                                                                                                    | Ξ         | Home                  |   |
| <ul> <li>Medical<br/>2015 HDHP Standard - \$</li> <li>\$138.80 &gt;</li> <li>Health Savings Account (HSA)<br/>2015 Health Savings Account</li> <li>Dental<br/>2015 Dental Standard   Em</li> <li>Vision<br/>2015 Vision Standard   Employee</li> <li>\$4.25 &gt;</li> <li>Life<br/>2015 Basic Life   \$50,000.00</li> <li>AD&amp;D<br/>2015 Basic AD&amp;D   \$50,000.00</li> </ul>                                                                                                    |           | Good afternoon, Mike! |   |
| 2015 HDHP Standard - \$       \$138.80 >         Health Savings Account (HSA)       2015 Health Savings Account         2015 Dental       \$18.16 >         2015 Dental Standard   Em       \$18.16 >         Vision       \$4.25 >         Life       \$2015 Basic Life   \$50,000.00         AD&D       \$2015 Basic AD&D   \$50,000.00                                                                                                    | Ber       | nefits Snapshot       |   |
| 2015 Health Savings Account         Pental       \$18.16 >         2015 Dental Standard   Em       \$18.16 >         Vision       \$4.25 >         Life       \$2015 Basic Life   \$50,000.00         AD&D       \$2015 Basic AD&D   \$50,000.00                                                                                                    | ÷         |                       | > |
| 2015 Dental Standard   Em       \$18.16 >         O       Vision<br>2015 Vision Standard   Employee       \$4.25 >         1       Life<br>2015 Basic Life   \$50,000.00       >         1       AD&D<br>2015 Basic AD&D   \$50,000.00       >                                                                                                    | â         |                       | > |
| 2015 Vision Standard   Employee         \$4.25 >           Life         2015 Basic Life   \$50,000.00           AD&D         2015 Basic AD&D   \$50,000.00                                                                                                    | R         | \$18.16               | > |
| 2015 Basic Life   \$50,000.00         >           AD&D         2015 Basic AD&D   \$50,000.00         >                                                                                                    | 0         | 54 25                 | > |
| 2015 Basic AD&D   \$50,000.00                                                                                                    | 1         |                       | > |
| +8 Additional Benefits                                                                                                    | T         |                       | > |
|                                                                                                    | +8        | Additional Benefits   | > |
|                                                                                                    |           |                       |   |
|                                                                                                    |           |                       |   |

3. Tap any of the benefits to see more information.

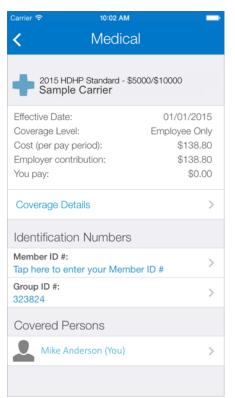

4. (If applicable) Tap the *Coverage Details* link to see specific plan attributes (including In-Network versus Out-of-Network costs, etc.).

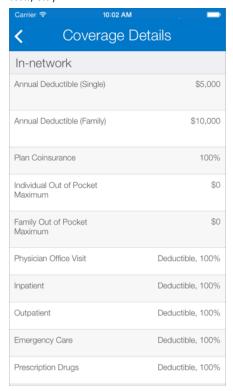

5. (If applicable) Tap the links to *Member ID #* or *Group ID #* links to enter or update your information.

| Carrier 🗢 10:02 AM 💼  | Carrier 🗢 10:02 AM   |
|-----------------------|----------------------|
| Member ID Number      | Group ID Number      |
|                       |                      |
| Member ID             | Group ID 323824      |
| Save Member ID Number | Save Group ID Number |
|                       |                      |
|                       |                      |
|                       |                      |
| QWERTYUIOP            | 1 2 3 4 5 6 7 8 9 0  |
| ASDFGHJKL             | - / : ; ( ) \$ & @ " |
| ▲ Z X C V B N M       | #+= . , ? ! ' <      |
| .?123                 | ABC 🌐 👰 space Done   |

6. (Optional) Tap the link for *Covered Persons* to see more information about your profile or about your dependents.

| Carrier 🗢 10            | :02 AM                                     |
|-------------------------|--------------------------------------------|
| Mike Anderson           |                                            |
|                         |                                            |
| Name                    | Mike Anderson                              |
| Address                 | 10 Beth Street<br>Charleston, SC 29405 USA |
| Work Phone Number       | 8885551212                                 |
| Mobile Phone Number     | 888-888-4881                               |
| Primary Email Address   | manderson@yahoo.com                        |
| Secondary Email Address | manderson@email.com                        |
| Social Security Number  | 999-37-9999                                |
| Relationship            | SUBSCRIBER                                 |
| Date of Birth           | 04/04/1970                                 |
| Gender                  | М                                          |
| Marital Status          | SINGLE                                     |

# **Profile Options**

Depending on settings established for your company, you may be able to update your password, email addresses, phone numbers, and/or emergency contact information.

#### **Reviewing Personal Details**

- 1. Log into the Mobile App.
- 2. Tap the menu icon to access the slide-out navigation menu.

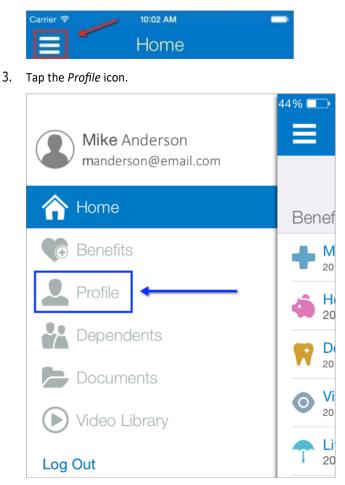

4. Tap the View Person Details link.

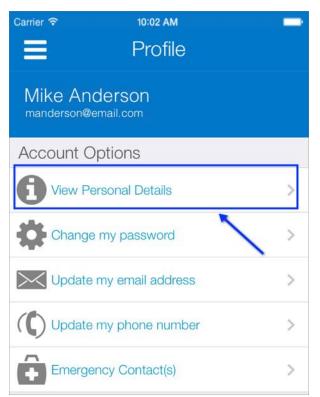

5. Review your information.

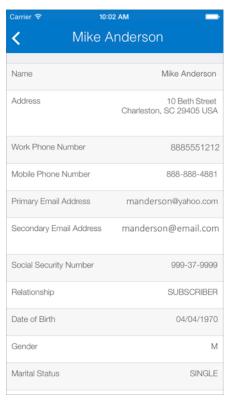

6. Tap the back icon to return to the Account Options menu.

### **Changing Your Password**

- 1. Log into the Mobile App.
- 2. Tap the menu icon to access the slide-out navigation menu.

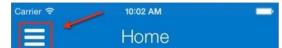

3. Tap the *Profile* icon.

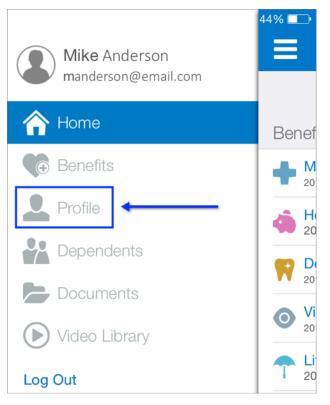

4. Tap the Change my password link.

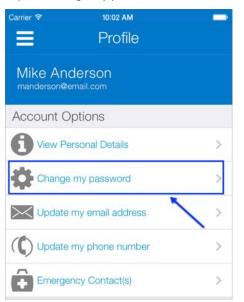

- 5. Enter your current password.
- 6. Enter a new password.
- 7. Confirm your password.
- 8. Tap Save New Password.

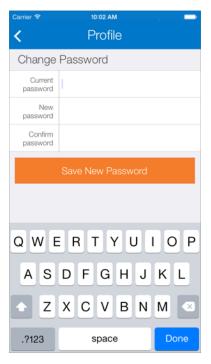

- 9. Tap *OK* on the confirmation screen.
- 10. Tap the back icon to return to the Account Options menu.

### **Updating Your Email Address**

- 1. Log into the Mobile App.
- 2. Tap the menu icon to access the slide-out navigation menu.

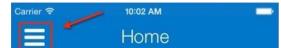

3. Tap the *Profile* icon.

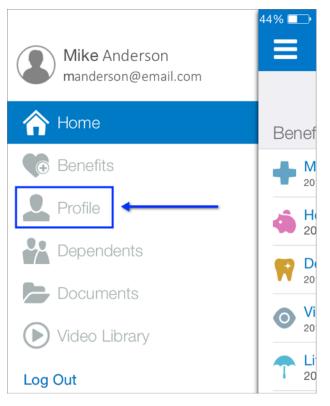

4. Tap the Update my email address link.

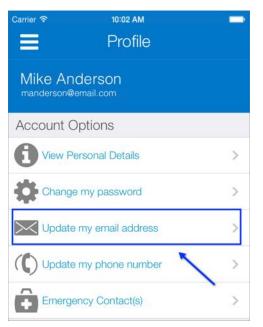

- 5. Enter your email address.
- 6. Tap Save Email Address.

| Carrier <del>ຈ</del> | 10:02 AM           |      |
|----------------------|--------------------|------|
| <                    | Profile            |      |
| Update               | Email Address      |      |
| Primary              | mike@email.com     |      |
|                      |                    |      |
|                      | Save Email Address |      |
|                      |                    |      |
|                      |                    |      |
|                      |                    |      |
|                      |                    |      |
| QWE                  | RTYU               | ΟΡ   |
| AS                   | DFGHJ              | κL   |
| • Z                  | XCVBN              | M 💌  |
| 123                  | space @ .          | Done |

- 7. Tap *OK* on the confirmation screen.
- 8. Tap the back icon to return to the Account Options menu.

## **Updating Your Phone Number**

- 1. Log into the Mobile App.
- 2. Tap the menu icon to access the slide-out navigation menu.

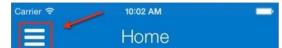

3. Tap the *Profile* icon.

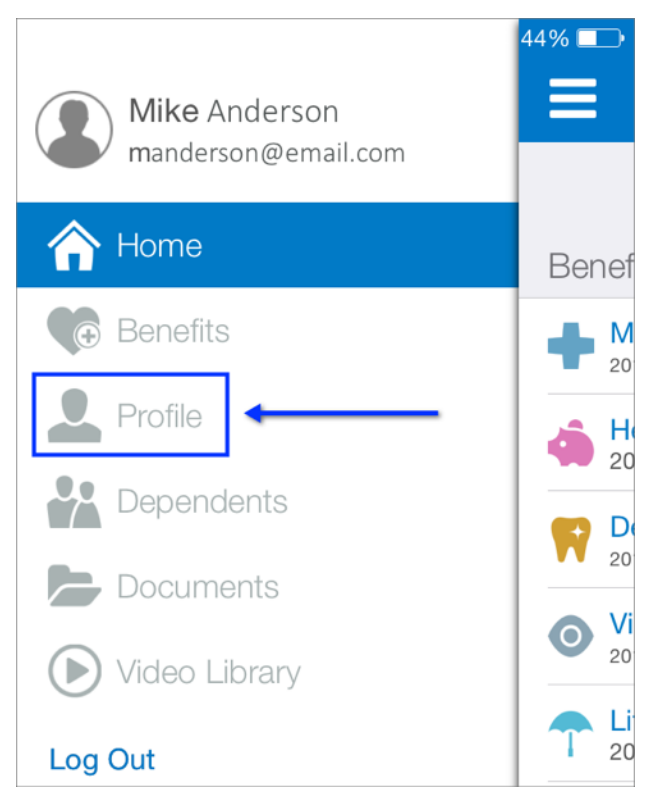

4. Tap the *Update my phone number* link.

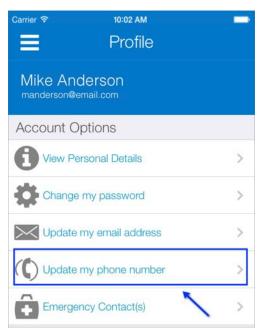

- 5. Enter your applicable phone numbers.
- 6. Tap Save Phone Numbers.

| Carrier रू<br><b>८</b>     | 10:02 AM<br>Profile | _                   |
|----------------------------|---------------------|---------------------|
| Update Phone Numbers       |                     |                     |
| Home                       |                     |                     |
| Mobile 8                   | 885551212           |                     |
| Alternate                  |                     |                     |
| Save Phone Numbers         |                     |                     |
| Done                       |                     |                     |
| 1                          | <b>2</b><br>ABC     | 3<br>Def            |
| <b>4</b><br><sub>GHI</sub> | 5<br>JKL            | 6<br><sup>MNO</sup> |
| 7<br>PQRS                  | 8<br>TUV            | 9<br>wxyz           |
| + * #                      | 0                   | ⊗                   |

- 7. Tap *OK* on the confirmation screen.
- 8. Tap the back icon to return to the Account Options menu.

#### Adding Emergency Contact Information

- 1. Log into the Mobile App.
- 2. Tap the menu icon to access the slide-out navigation menu.

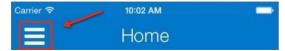

3. Tap the *Profile* icon.

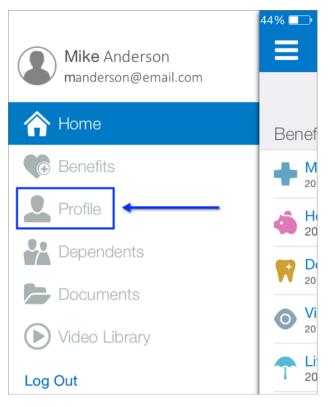

4. Tap the *Emergency Contact(s)* link.

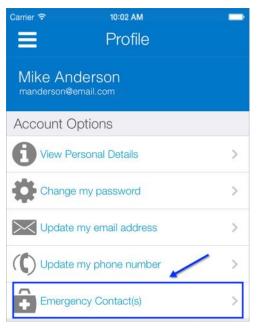

5. Tap the plus sign to add a new contact.

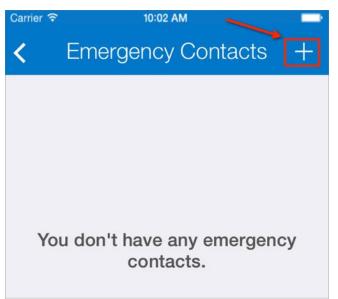

6. Enter the applicable emergency contact information as needed.

#### 7. Tap Save.

| Carrier 중<br>✔ Cancel AC | 10:02 AM<br>dd Contact | Save       |
|--------------------------|------------------------|------------|
|                          |                        |            |
| Use my address for       | r contact              | $\bigcirc$ |
| Primary contact          |                        | $\bigcirc$ |
|                          |                        |            |
| Relationship             |                        |            |
| Full Name *              | •                      |            |
| Email Address            |                        |            |
| Phone Number             |                        |            |
| Alternate Phone          |                        |            |
|                          |                        |            |
| Contact Informa          | tion                   |            |
| Address 1                |                        |            |
| Address 2                |                        |            |

- 8. Tap *OK* on the confirmation screen.
- 9. Tap the back icon to return to the Account Options menu.

## **Updating Emergency Contact Information**

- 1. Log into the Mobile App.
- 2. Tap the menu icon to access the slide-out navigation menu.

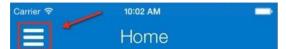

3. Tap the *Profile* icon.

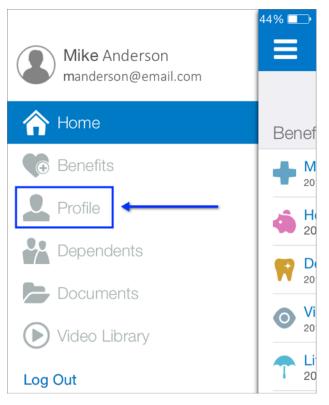

4. Tap the *Emergency Contact(s)* link.

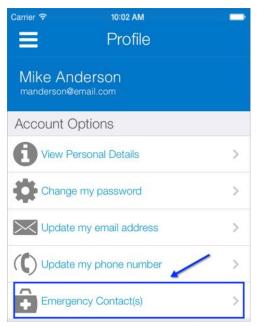

- 5. Tap the contact you need to update.
- 6. Update the information as needed.
- 7. Tap Save.

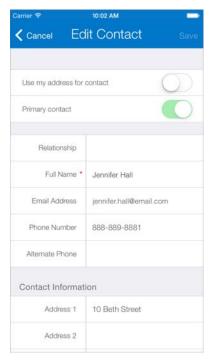

- 8. Tap *OK* on the confirmation screen.
- 9. Tap the back icon to return to the Account Options menu.

## **Removing Emergency Contacts**

- 1. Log into the Mobile App.
- 2. Tap the menu icon to access the slide-out navigation menu.

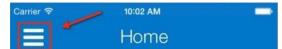

3. Tap the *Profile* icon.

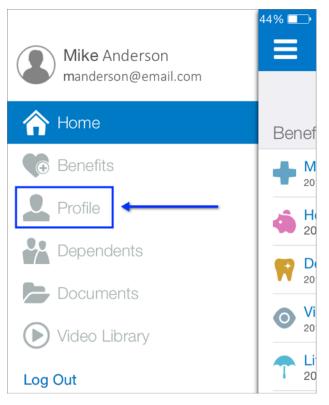

4. Tap the *Emergency Contact(s)* link.

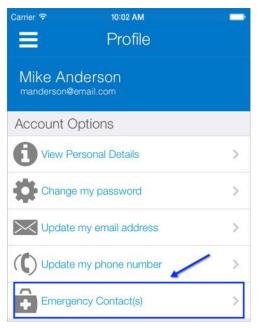

- 5. Tap the contact you want to remove.
- 6. Tap the *Remove* button at the bottom of the screen.
- 7. Tap Yes on the confirmation screen.
- 8. Tap the back icon to return to the Account Options menu.

# Dependents

**Reviewing and Editing Dependent Information** 

- 1. Log into the Mobile App.
- 2. Tap the menu icon to access the slide-out navigation menu.

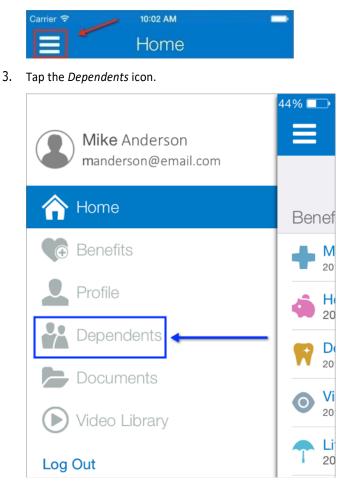

4. Tap the name of the dependent you want to review.

| Carrier 穼 | 10:02 AM                                   |   |
|-----------|--------------------------------------------|---|
|           | Dependents                                 | + |
|           |                                            |   |
|           | Jacob Anderson<br>Child<br>Male 12/31/2014 | > |
|           |                                            |   |

- 5. Review the dependent's information.
- 6. Update any information as needed.
- 7. Tap *Save* when completed.

| Carrier         | 10:02 AM    | -    |
|-----------------|-------------|------|
| ✓ Cancel Edit   | Dependent   | Save |
| Use Employ      | ee Address  |      |
| First Name *    | Jacob       |      |
| Middle Name     |             |      |
| Last Name *     | Anderson    |      |
| Suffix          |             | >    |
| Preffred Name   |             |      |
| Date Of Birth * | 2014-12-31  |      |
| Gender *        | Male        | >    |
| SSN             | 999-99-9999 |      |
| Relationship *  | Child       | >    |
|                 | Remove      |      |

8. Tap *OK* on the confirmation screen. You are returned to the Dependents screen.

## **Adding Dependents**

- 1. Log into the Mobile App.
- 2. Tap the menu icon to access the slide-out navigation menu.

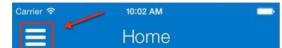

3. Tap the *Dependents* icon.

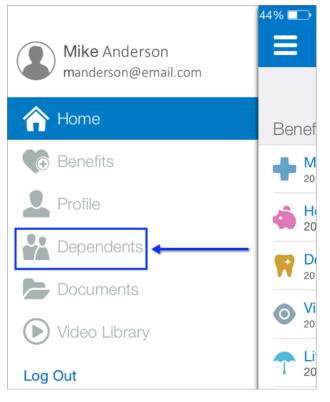

4. Tap the plus sign at the top of the screen to add a new dependent.

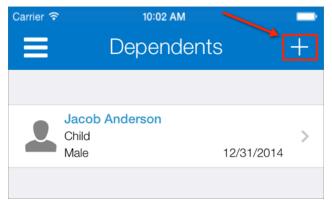

5. Enter the dependent's information.

6. Tap *Save* when completed or tap *Save and Add Another* to add another dependent.

| Carrier  Carrier     |            |  |
|----------------------|------------|--|
| Use Employe          | ee Address |  |
| First Name *         |            |  |
| Middle Name          |            |  |
| Last Name *          |            |  |
| Suffix               | >          |  |
| Preffred Name        |            |  |
| Date Of Birth *      |            |  |
| Gender *             | >          |  |
| SSN                  |            |  |
| Relationship *       | >          |  |
| Save and Add Another |            |  |

7. Tap *OK* on the confirmation screen. You are returned to the Dependents screen.

#### **Removing Dependents**

- 1. Log into the Mobile App.
- 2. Tap the menu icon to access the slide-out navigation menu.

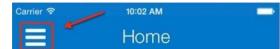

3. Tap the *Dependents* icon.

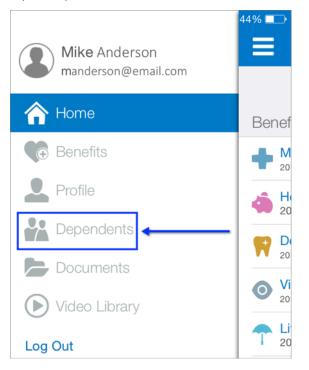

4. Tap the dependent you need to delete.

| Carrier 穼 | 10:02 AM                                   | - |
|-----------|--------------------------------------------|---|
|           | Dependents                                 | + |
|           |                                            |   |
|           | Jacob Anderson<br>Child<br>Male 12/31/2014 | > |
|           |                                            |   |

- 5. Tap Remove.
- 6. Tap Yes to remove the dependent.
- 7. Tap OK on the confirmation screen. You are returned to the Dependents screen.

## **Documents**

#### **Reviewing Documents**

- 1. Log into the Mobile App.
- 2. Tap the menu icon to access the slide-out navigation menu.

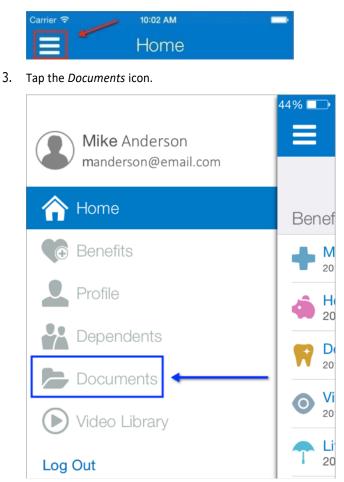

4. Tap the name of the document you want to review.

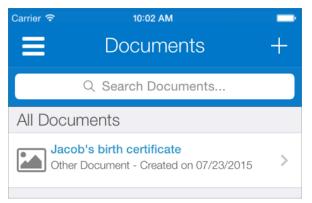

#### 5. Update the information as needed

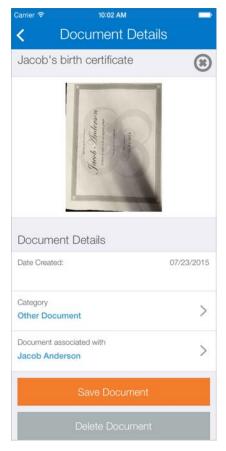

- 6. Tap Save Document.
- 7. Tap *OK* on the confirmation screen. You are returned to the Documents screen.

#### **Adding New Documents**

- 1. Log into the Mobile App.
- 2. Tap the menu icon to access the slide-out navigation menu.

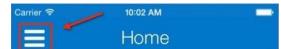

3. Tap the *Documents* icon.

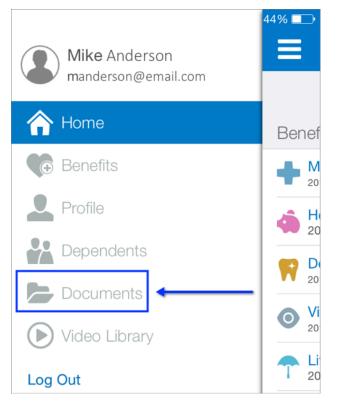

4. Tap the plus sign at the top of the screen to add a new document.

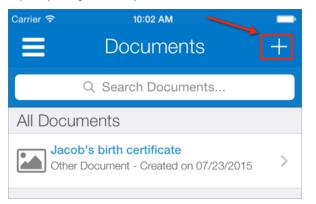

- 5. Enter a *Document Name*.
- 6. Tap the plus sign on the New Document screen to take a photo or choose and existing photo as the document you want to add.
- 7. Select a category for the document.
- 8. Associate the document with a specific person.

| Carrier 🗢 10:02 AM                                                        |   |  |
|---------------------------------------------------------------------------|---|--|
| New Document                                                              |   |  |
| Enter Document Name                                                       |   |  |
| Enter a document name                                                     |   |  |
| Ð                                                                         |   |  |
| Tap the plus sign to<br>choose an image or take<br>a picture of the image |   |  |
| Document Details                                                          |   |  |
| Category<br>Select a Category                                             | > |  |
| Document associated with Jacob Anderson                                   | > |  |
| Add Document                                                              |   |  |

- 9. Tap Add Document.
- 10. Tap *OK* on the confirmation screen. You are returned to the Documents screen.

#### **Deleting Documents**

- 1. Log into the Mobile App.
- 2. Tap the menu icon to access the slide-out navigation menu.

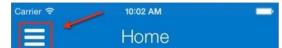

3. Tap the *Documents* icon.

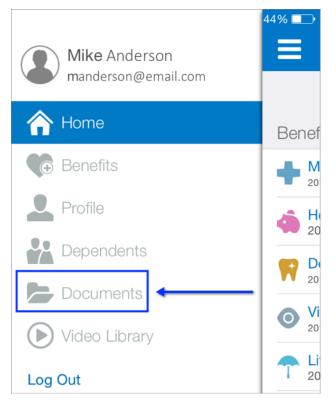

- 4. Tap the name of the document you want to remove.
- 5. Tap *Delete Document* at the bottom of the screen.

| Document Details                           |            |
|--------------------------------------------|------------|
| Date Created:                              | 07/23/2015 |
| Category<br>Other Document                 | >          |
| Document associated with<br>Jacob Anderson | >          |
| Save Document                              |            |
| Delete Document                            |            |

- 6. Tap *Yes* to remove the document.
- 7. Tap *OK* on the confirmation screen. You are returned to the Documents screen.

# **Video Library**

You can watch healthcare videos right from the Mobile App.

- 1. Log into the Mobile App.
- 2. Tap the menu icon to access the slide-out navigation menu.

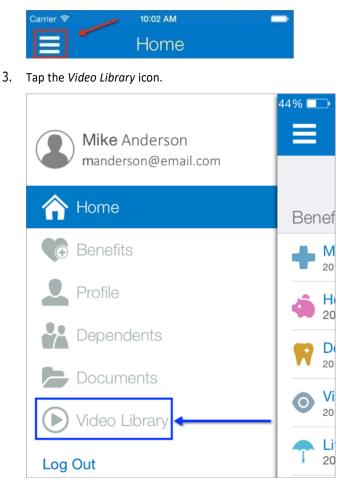

- 4. (Optional) Enter a search term to narrow the results of videos that display in the library.
- 5. Tap the video you want to watch.

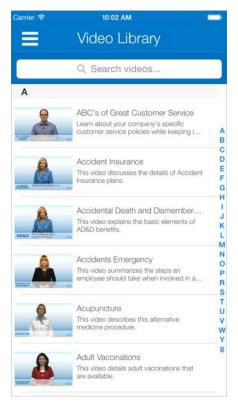

6. Tap *Done* on the video to return to the list of videos in the Video Library.